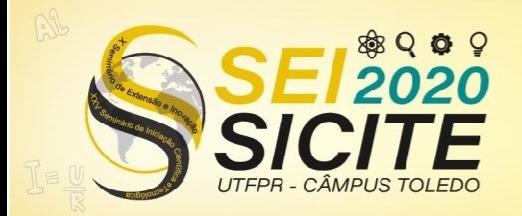

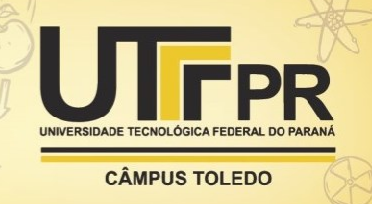

[https://eventos.utfpr.edu.br//sicite/sicite2020](https://eventos.utfpr.edu.br/sicite/sicite2020)

**Processamento digital de imagens para reconhecimento de padrões.**

# **Image processing for pattern recognition.**

#### **RESUMO**

A visão é um dos sentidos mais importantes do ser humano e é devido a esta que o mesmo tem a capacidade de enxergar tudo a sua volta. O processo de atribuir esse sentido para às máquinas a partir da captação e processamento de imagens é denominado visão computacional. O foco deste projeto é unir os estudos de processamento de imagens com a medicina e biomedicina, ao tentar coletar informações do sangue humano. O sangue é dividido em três grupos celulares: glóbulos brancos, glóbulos vermelhos e plaquetas. Neste trabalho utilizou-se o software MATLAB para desenvolver, a partir de funções já existentes, um código capaz de contar e identificar essas células. Asimagens obtidas em umlaboratório de coleta e análise de sangue. O algoritmo desenvolvido também foi validado em uma imagem de teste feita no software paint. Os resultados foram satisfatórios para a imagem de teste, detectando todos os objetos. Entretanto, ao aplicar nas amostras do banco de dados com imagens de esfregaço sanguíneo, nem todas as células foram detectadas, mostrando a necessidade de outro método de processamento e/ou inserção de outras técnicas de decisão, como machine learning, por exemplo.

**PALAVRAS-CHAVE:** Machine learning. Visão. Células.

# **ABSTRACT**

Vision is one of the most important human's functions, because of this they have the ability to see everything around. The process of passing this characteristic for machines starting from the image capture and processing, who is called computer vision. This project will combine the studies of image processing with medicine and biomedicine, when trying to collect information from human blood. Blood can be divided into three cell groups: white blood cells, red blood cells and platelets. Using MATLAB to develop, from existing commands, a code capable of counting and identify these cells. The images obtained in a blood collection and analysis laboratory. The developed algorithm was also used in a test image made in paint. The results were great for the test image, detecting all objects. However, when applying to the database samples with blood smear images, not all cells were detected, showing the need for a another method of processing and/or insertion of other decision techniques, such as machine learning, for example.

**KEYWORDS:** Machine learning. Vision. Cells

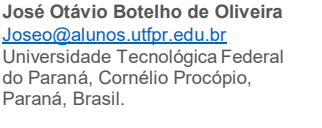

**Vander Teixeira Prado** 

[vanderprado@utfpr.edu.br](mailto:vanderprado@utfpr.edu.br) Universidade Tecnológica Federal do Paraná, Cornélio Procópio, Paraná, Brasil.

**Recebido:** 19 ago. 2020. **Aprovado:** 01 out. 2020.

**Direito autoral:** Este trabalho está licenciado sob os termos da Licença Creative Commons-Atribuição 4.0 Internacional.

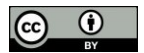

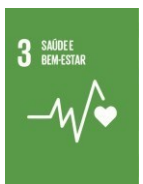

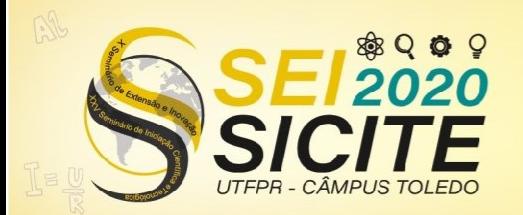

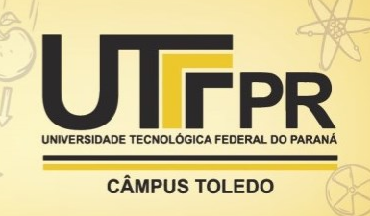

# **INTRODUÇÃO**

A visão é um sentido essencial para a vida e o processo de tentarrepassar para as máquinas esse sentido é denominado como visão computacional. Backes (2016) afirma que "[...] esta área tenta captar imagens, melhorá-las,separá-las em regiões e extrair informações de alto nível".

Os benefícios da visão computacional para a medicina são diversos, como: redução de tempo, aumento na eficácia de exames e diagnósticos devido a falhas humanas, principalmente relacionadas à repetição de ações monótonas, como exames laboratoriais. Exameslaboratoriais tais como os hemogramas, a contagem de células pode ser realizada por máquinas específicas, contudo, estas máquinas tem alguns pontos negativos, como os altos custos de compra e manutenção, o que abre margem para pesquisas e desenvolvimentos de equipamentos de baixo custo para os mesmos fins, objeto de estudo desse projeto. Atualmente o diagnóstico de um exame só pode ser feito por um especialista, porém é possível um leigo verificar se está saudável apenas comparando valores da sua amostra com os valores de referência.

# **MATERIAIS E MÉTODOS**

A seguir são apresentadas as etapas e procedimentos necessários para o desenvolvimento do trabalho.

# **BANCO DE DADOS**

O banco de imagens utilizado para a realização do projeto foi obtido graças a disponibilização do Laboratório Paulista, localizado em Itapetininga – SP, de propriedade do biomédico Silvio Junior.

Para obter uma imagem com células sanguíneas realiza-se, primeiramente, a coleta de sangue. Em seguida, a amostra passa por uma triagem, que encaminha entre os setores de pesquisa dentro do laboratório. Para a área de hemogramas, utiliza-se o sangue total, portanto o sangue passa por um homogeneizador e em seguida é utilizado o Simex CS 1000i que realiza a contagem das células por citometria de fluxo. Quando os valores obtidos são muito diferentes do esperado, realiza-se a contagem manual.

A Figura 1 foi retirada de um aparelho Xiaomi mi play e mostra as células após o processo citado anteriormente.

Figura 1 - Exemplo de esfregaço sanguíneo realizado pelo (a) estudante José Otávio Botelho e (b) pelo biomédico Silvio Junior

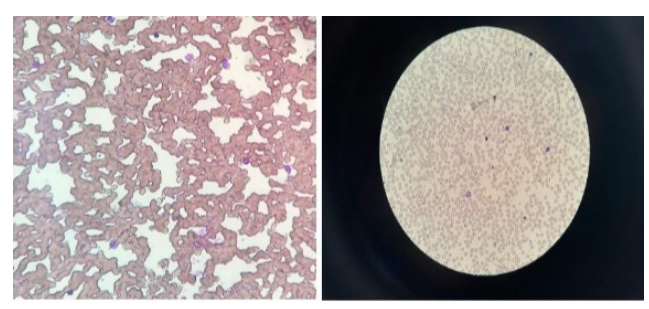

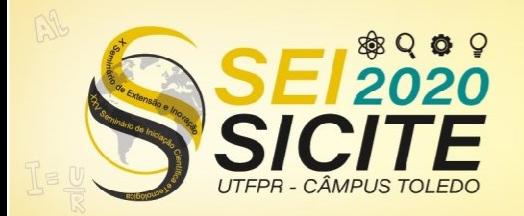

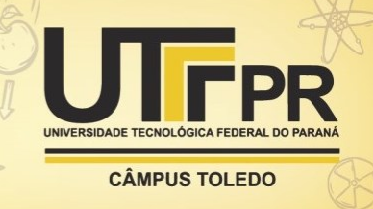

#### Fonte: Autoria Própria (2020).

A partir da Figura 1(a) não é possível a identificação dos diferentes grupos celulares que compõem o sangue, porque, como o esfregaço não teve uma excelente qualidade, não é possível ver nada além de um amontoado de hemácias. Porém, na Figura 1(b) é possível notar os três grupos: as células roxas são os glóbulos brancos que ficam com essa cor de núcleo devido a coloração realizada durante o preparo do esfregaço; as hemácias estão em lilás com formato arredondado e com cavidades nos centros; e as plaquetassão pequenos pontinhos em lilás.

#### **IMAGEM**

O software utilizado para aquisição e processamento das imagens foi o MATLAB. Segundo Backes (2016) afirma que "[...] uma imagem pode ser definida como uma função f(m,n)". Contudo, os valores de intensidade dependem do tipo de imagem em que está trabalhando. Os tipos classificados são: imagens binárias, imagens em tons de cinza e imagens coloridas. Uma imagem binária pode assumir somente dois valores em que um deles representará o preto e o outro o branco. Uma imagem em tons de cinza pode assumir valores de máximo e mínimo que representarão preto e branco e valores intermediários para tons intermediários entre preto e branco. Já uma imagem colorida é tratada como uma matriz tridimensional, em que as duas primeiras dimensões representam as linhas e colunas das demais e a terceira dimensão, de tamanho 3 representa as cores primárias no sistema RGB (vermelho – R, do inglês *red*, verde – G, do inglês *green*, e azul – B, do inglês *blue*). Pode-se tratar como 3 matrizes de duas dimensões em que o valor se relaciona com a intensidade da cor, com valores intermediários entre o mínimo e o máximo para esta cor, de maneira semelhante a imagens em tons de cinza.

# **PRÉ-PROCESSAMENTO**

O pré-processamento de uma imagem é opcional e varia muito com a imagem que se está trabalhando. Para algumas imagens obtidas no laboratório torna-se necessário equalizar o histograma. O histograma empregado é a representação gráfica dos valores de intensidades da imagem. Este é obtido a partir dos comandos ilustrados na Figura 2 com a função "imhist".

Figura 2 - Obtenção do gráfico de histograma

 $c =$  imread ('celll.jpeg');  $c2 = \text{histed}(c)$ :  $\text{subplot}(2,2,1);$  imshow(c); title('imagem original'); subplot(2,2,2); imshow(c2); title('imagem com contraste melhorado'); subplot(2,2,3); imhist(c); title('histograma');  $\texttt{subplot}(2,2,4)$ ; imhist(c2); title('histograma equalizado');

Fonte: Autoria própria (2020).

A equalização do histograma consiste em redistribuir os valores de intensidade das cores ao longo de uma imagem com o objetivo de melhorar o contraste.

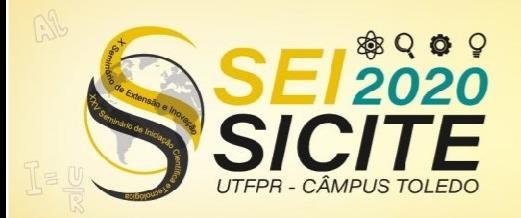

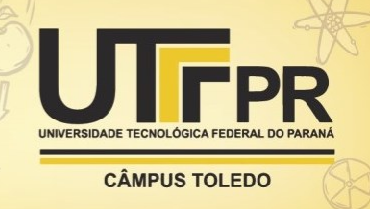

# **EXTRAÇÃO DE CARACTERÍSTICAS, CONTAGEM E RECONHECIMENTO**

Para a retirada de características tais como área e perímetro, por exemplo, existe uma função pré-definida chamada "regionprop", na qual a entrada deve ser uma imagem binária e sua descrição deve ser a informação de interesse. A sua saída será um vetor cujos campos são os descritores da variável de descrição. A Figura 3 mostra o código desenvolvido feito para receber taisinformações.

Figura 3 - Código para obtenção de características

```
clo; close all; clear all;
%carregando a imagem para o espaço de trabalho do MATLAB
img1 = imread('cell1.jpg');%equalização do histograma
c2 = histeq(imgl);
%display da imagem
figure, imshow(c2):
%binarização da imagem usando o método de otsu
level = graythresh(c2);img2 = img2bw(c2, level);%display da imagem binarizada
figure, imshow(img2);
% completando as figuras com a função imfill
img3 = imfill(img2, 'holes');%display da imagem completamente binarizada
figure. imshow(img3):
&formas detectadas
[L \mathbf{n}] = bwlabel(img3);
L \Rightarrow matriz de formas
%n => numero de objetos
% begando altura e largura usando boundingbox
blobs = region<br>props (L, 'BoundingBox');%pegando a informação do primeiro objeto
blobs(1).BoundingBox
%terceira e quarta resposta mostram respectivamente largura e altura
%desenhando o primeiro objeto da boundingbox
rectangle ('position', blobs (1). BoundingBox, 'Edgecolor', 'b');
```
Fonte: Autoria própria (2020).

O software MATLAB disponibiliza um *workspace* , no qual é possível ver as variáveis criadas e seus valores. Assim, é possível acompanhar e comparar o resultado entre a imagem de sangue e a imagem de teste. O resultado para ambos os casos está ilustrado na Figura 4.

> Figura 4 – Resposta para código com imagem do banco de dados (esquerda) e imagem de teste (direita)

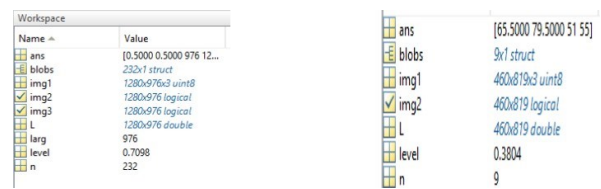

Fonte: Autoria própria (2020).

Em ambos os casos, "ans" é um vetor cujo terceiro e quarto elemento mostram a altura e largura do primeiro objeto encontrado, a variável "blobs" é uma variável destinada as características dos objetos encontrados e "L" é a matriz de formas. As restantes respostas em azul, são as imagens. "Level" é o valor de limiar para a binarização da imagem e "n" conta quantos objetos foram encontrados. As imagens binarizadas estão ilustradas nas Figuras 5 e 6, para o caso

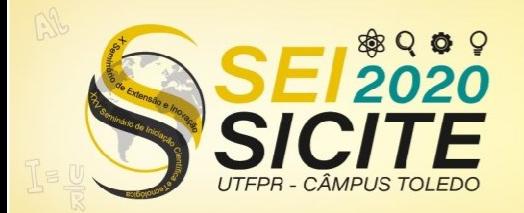

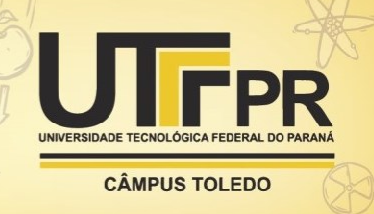

da imagem de sangue e de teste, respectivamente. Embora o resultado para o teste esteja correto (9 objetos), para o esfregaço sanguíneo apenas 232 das células foram encontradas.

Figura 5 – Imagem do banco de dados binarizada para contagem das células a partir do algoritmo ilustrado na Figura 3.

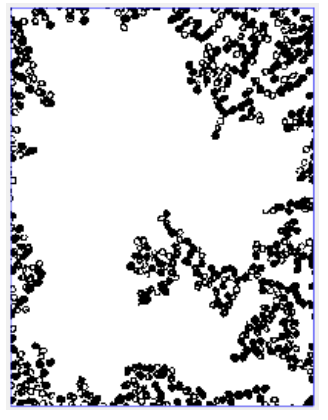

Fonte: Autoria própria (2020).

Figura 6 – Imagem de teste binarizada para contagem das células a partir do algoritmo ilustrado na Figura 3.

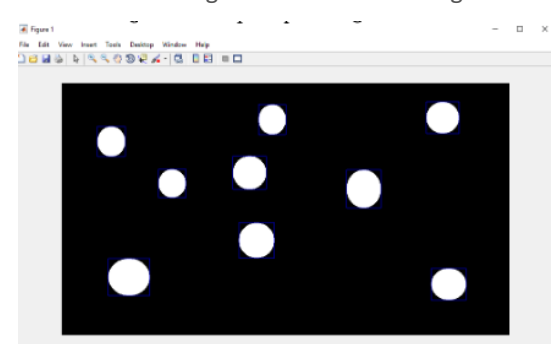

Fonte: Autoria própria (2020).

# **RESULTADOS**

Apesar da aplicação de alguns métodos de otimização como: método de Otsu, filtragem, operações morfológicas de erosão e dilatação e descritores geométricos, apesar de identificar a localização dos objetos encontrados, o algoritmo só foi capaz de contar uma quantidade de indeterminada de objetos, porém sem identificar o tipo de célula. Os resultados apresentados só estão corretos para a imagem de teste, que é uma situação controlada. Para todas as imagens do banco de imagens (situação real), houve o seguinte erro: todas as células após a binarização estão pretas, sendo que para o software MATLAB os objetos são somente para as cores brancas e ao fazer o complemento da imagem para corrigir este problema, o algoritmo nãofuncionou.

Portanto, após a implementação dos algoritmos de pré-processamento e identificação de características foi possível observar uma falha de reconhecimento

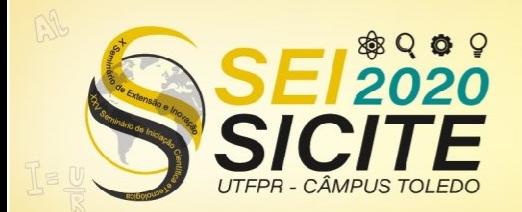

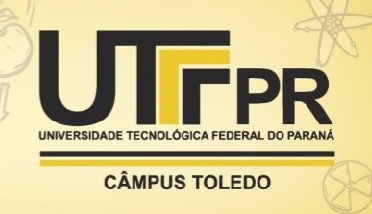

das células, já que a qualidade da imagem influencia e os recursos utilizados de processamento de imagem não foram suficientes.

# **CONCLUSÃO**

A partir das respostas obtidas e conteúdo estudado através da principal referência em processamento digital de imagens (PDI) - (Gonzales), foi possível concluir que o reconhecimento de padrões abrange mais do que só o tratamento da imagem utilizado neste trabalho. Uma possível solução seria a criação de um banco de imagens de melhor qualidade (informação computacional) para a criação de uma rede neural com capacidade de interpretar os objetos de interesse, já que só com os comandos básicos de PDI não foi possível diferenciar os tipos celulares presentes no sangue. O reconhecimento de padrões está mais presente na área de *machine learning*, o qual será o foco da continuidade desse trabalho.

# **REFERÊNCIAS**

BACKES, A; JUNIOR, J. **Introdução a visão computacional usando MATLAB ®**. Rio de Janeiro: ALTA BOOKS, 2016.

GONZALEZ, R.; WOODS, R.E. **Processamento de imagens digitais**. Editora Edgard Blucher, São Paulo, 2000.

RIBEIRO, D; ÁVILA, T. **Desenvolvimento de um software para contagem específica de leucócitos de sangue periférico**. Alfenas: Curso de Computação/UNIFEMAS, 2012.